## **Mikrofoneinstellungen vornehmen**

- Geben Sie während des Zugangs an, dass mit Mikrofon teilgenommen wird: *(Selbst wenn es im Verlauf des Treffens nicht immer genutzt werden soll - ein nachträgliches Einschalten ist schwieriger.)*

Wie möchten Sie der Konferenz beitreten?

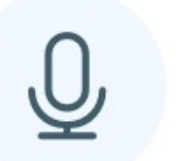

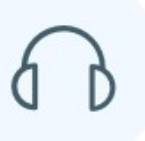

Mit Mikrofon

Nur zuhören

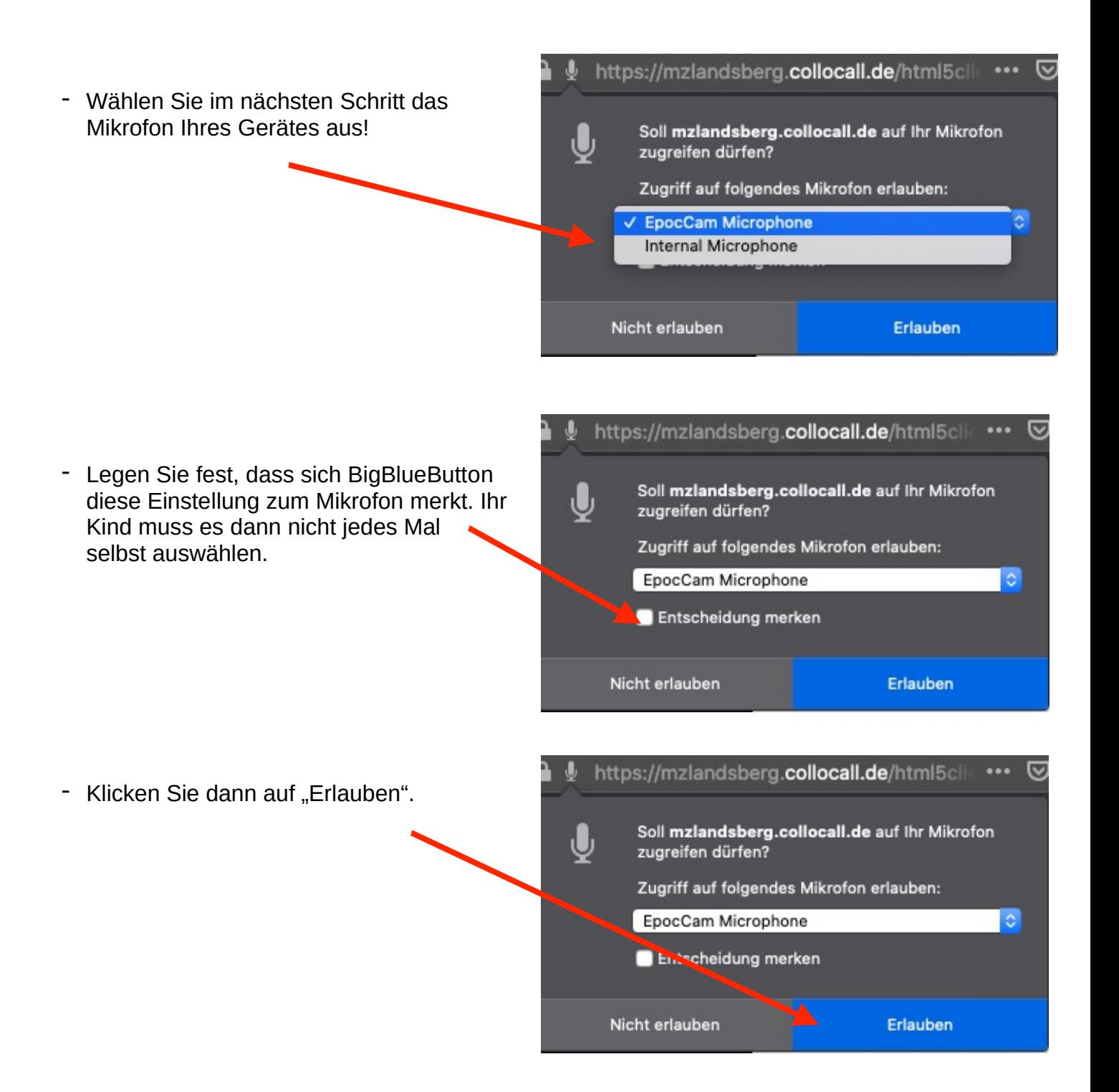

## **Kameraeinstellungen vornehmen**

- Klicken Sie das Symbol für die Videokamera an.

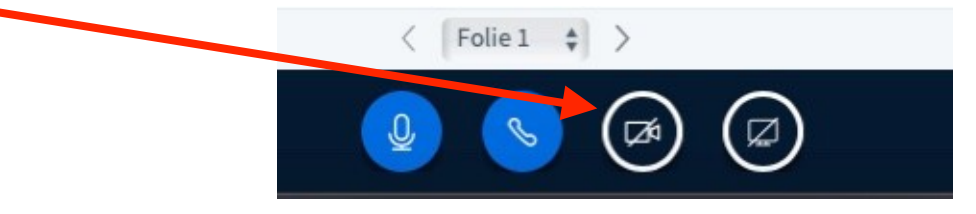

- Erlauben Sie den Zugriff auf die Kamera.

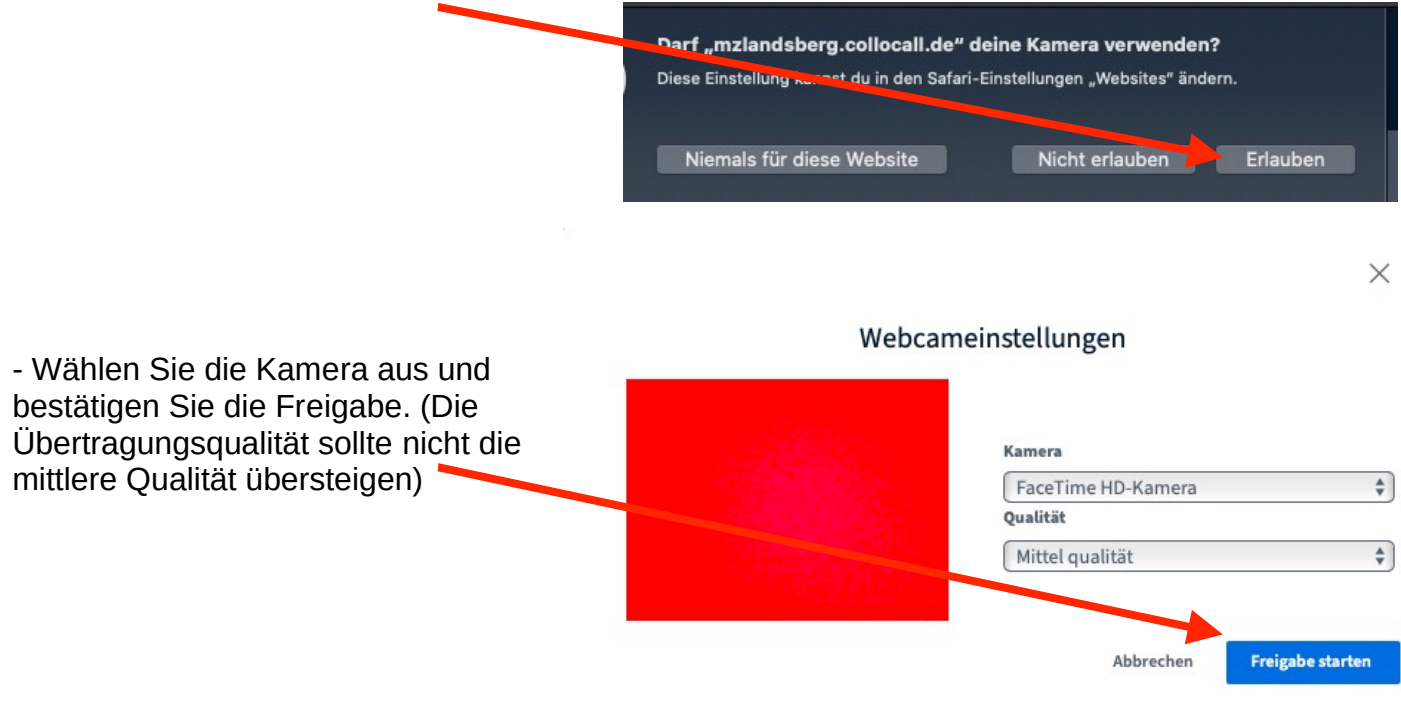

- Die Kamera kann in einem nächsten Schritt hier wieder ausgeschaltet werden. Ihrem Kind wird das erneute Einschalten über diesen Weg sicherlich leichter fallen.

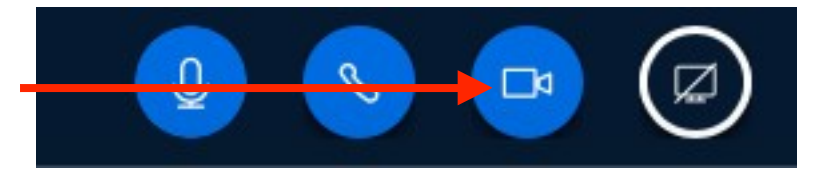

Die Nutzung der Kamera ist selbstverständlich freiwillig.